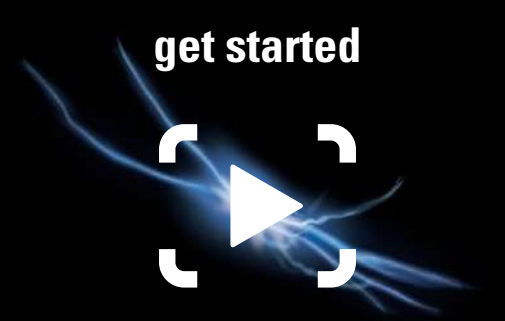

Open this side to access the quick start guide.

Open adjacent side to access cables.

Visit www.gamecapture.com/download to download the latest Game Capture HD software.

> Le guide de prise en main rapide se trouve de ce côté.

Pour les câbles, c'est le côté adjacent.

Téléchargez la dernière version du logiciel Game Capture HD sur http://www.gamecapture.com/download.

To get started with Game Capture HD, please refer to the setup instructions for PlayStation and Xbox on the back of this card.

Des instructions d'installation pour la PlayStation, et la Xbox figurent au dos de la carte. Veuillez vous y référer pour la prise en main de Game Capture HD.

## **PlayStation 4 / Xbox One / Xbox 360**

**EN**

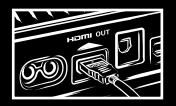

1. Connect your PlayStation 4 or Xbox to the "HDMI In" port of Elgato Game Capture HD using the supplied HDMI cable.

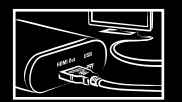

2. Connect your TV to the "HDMI Out" port of Elgato Game Capture HD using your existing HDMI cable.

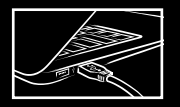

3. Connect Elgato Game Capture HD to your Mac or PC using the supplied USB cable.

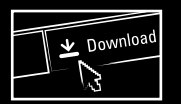

4. Visit http://www.gamecapture.com/download to download the latest Game Capture HD software. Once downloaded, launch the Game Capture HD software.

5. Game on!

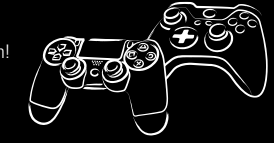

## **PlayStation 3 EN**

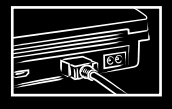

1. Connect your PlayStation 3 to Elgato Game Capture HD using the supplied PlayStation 3 cable. Please make sure your PlayStation 3 is set to "Component / D-Terminal" in the video output settings.

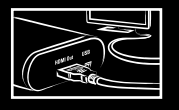

2. Connect your TV to the "HDMI Out" port of Elgato Game Capture HD using the supplied HDMI cable.

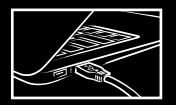

3. Connect Elgato Game Capture HD to your Mac or PC using the supplied USB cable.

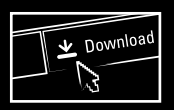

4. Visit http://www.gamecapture.com/download to download the latest Game Capture HD software. Once downloaded, launch the Game Capture HD software.

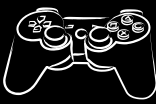

## **FR**

1. Connectez votre PlayStation 4 ou Xbox au port d'entrée HDMI (« HDMI In ») d'Elgato Game Capture HD à l'aide du câble HDMI fourni.

2. Connectez votre téléviseur au port de sortie HDMI (« HDMI Out ») d'Elgato Game Capture HD à l'aide de votre propre câble HDMI.

3. Connectez Elgato Game Capture HD à votre Mac ou PC à l'aide du câble USB fourni.

4. Téléchargez la dernière version du logiciel Game Capture HD sur http://www.gamecapture.com/download. Une fois le téléchargement terminé, ouvrez le logiciel Game Capture HD.

5. À vous de jouer !

## **FR**

1. Connectez votre PlayStation 3 à Elgato Game Capture HD à l'aide du câble PlayStation 3 fourni. La PlayStation 3 doit être réglée sur « Composant / D-Terminal » dans les paramètres de sortie vidéo.

2. Connectez votre téléviseur au port de sortie HDMI (« HDMI Out ») d'Elgato Game Capture HD à l'aide du câble HDMI fourni.

3. Connectez Elgato Game Capture HD à votre Mac ou PC à l'aide du câble USB fourni.

4. Téléchargez la dernière version du logiciel Game Capture HD sur http://www.gamecapture.com/download. Une fois le téléchargement terminé, ouvrez le logiciel Game Capture HD.

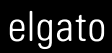